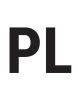

**OPTI-ENER 2.0**<br>Instrukcja montażu i obsługi

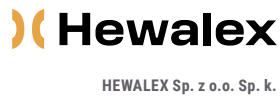

HEWALEX Sp. z o.o. Sp. k.<br>48 32 214 17 10 www.hewalex.pl

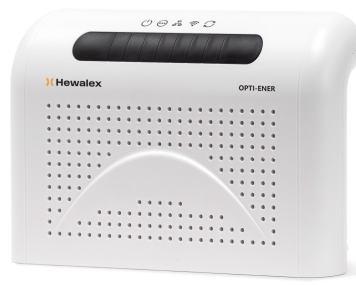

## Twój asystent w zarządzaniu domowym bilansem energii

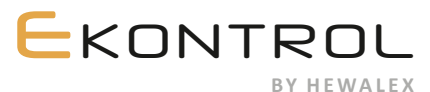

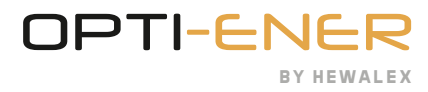

## SPIS TREŚCI

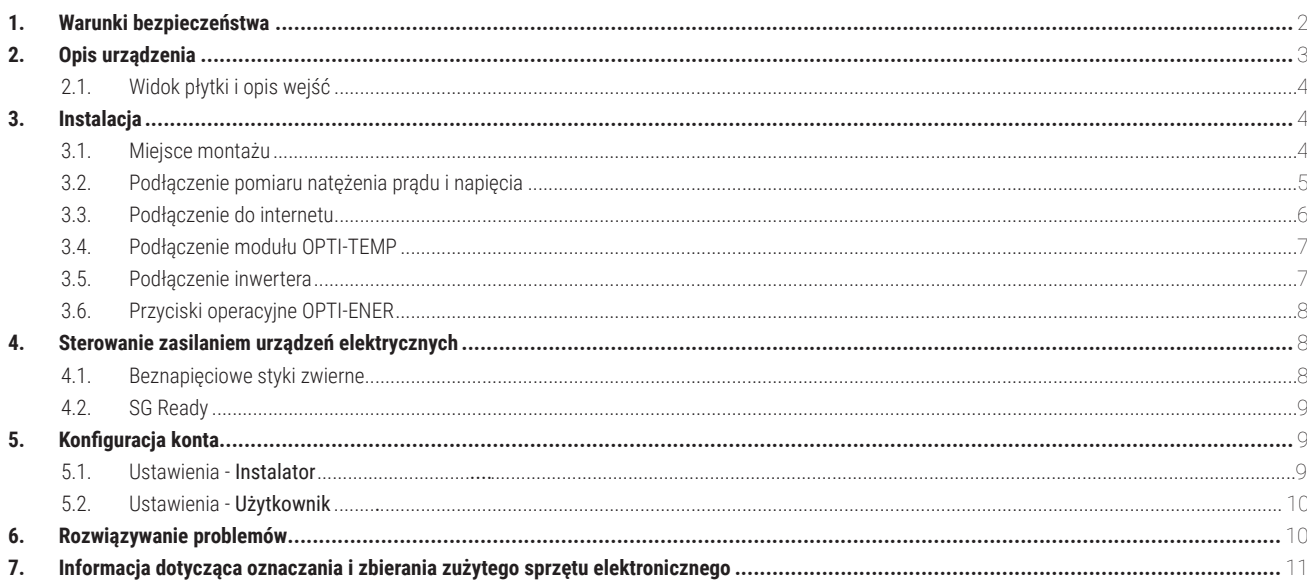

Sprawdź czy pojawiła się nowsza wersja instrukcji na stronie: https://www.hewalex.pl/pliki/dokumentacja-techniczna/

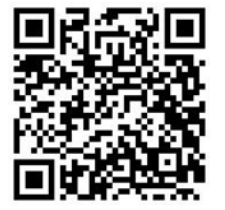

## 1. WARUNKI BEZPIECZEŃSTWA

### **UWAGA**

 $\bigcap$ 

Należy uważnie przeczytać i przestrzegać wskazanych warunków bezpieczeństwa.

#### **a Warunki bezpieczeństwa:**

Przed rozpoczęciem eksploatacji tego urządzenia należy uważnie przeczytać poniższe instrukcje. Zawierają one ważne informacje dotyczące bezpieczeństwa, z którymi należy się zapoznać i których należy ściśle przestrzegać. Producent nie ponosi żadnej odpowiedzialności w przypadku nieprzestrzegania zasad bezpieczeństwa, niewłaściwego użytkowania urządzenia lub nieprawidłowych ustawień elementów sterowania.

#### **b Ostrzeżenie dotyczące bezpieczeństwa:**

Niniejszy sprzęt nie jest przeznaczony do obsługi technicznej przez osoby ( w tym dzieci) o ograniczonej zdolności fizycznej, czuciowej lub psychicznej, osoby nie mające doświadczenia lub znajomości sprzętu, chyba że odbywa się to pod nadzorem osoby z uprawnieniami elektrycznymi lub zgodnie z instrukcją użytkowania sprzętu przekazanej przez osoby odpowiadające za ichbezpieczeństwo.

#### **c Dozwolone użytkowanie:**

Korzystanie z urządzenia realizowane jest z poziomu strony internetowej lub aplikacji mobilnej wyłącznie przy odpowiednich instrukcjach dotyczących bezpiecznego użytkowania i pod warunkiem, że użytkownik rozumie zagrożenia związane z obsługą.

#### **d Miejsce montażu:**

Z uwagi na stopień ochrony (IP 40) urządzenie przeznaczone jest wyłącznie do użytku domowego. Montaż na zewnątrz budynku jest możliwy pod warunkiem zainstalowania urządzenia w obudowie o większym stopniu ochrony np. rozdzielnicy elektrycznej (IP65-IP68). Nie przechowywać materiałów wybuchowych i łatwopalnych, takich jak puszki aerozolowe, i nie składować ani nie używać benzyny lub innych materiałów łatwopalnych w pobliżu urządzenia. Zachować odpowiednią odległość instalacji gazowej od urządzenia zgodnie z obowiązującymi normami. Upewnić się, że urządzenie nie stoi w pobliżu źródła wody lub miejscu zapylonym. Urządzenie zostało zaprojektowane do pracy w miejscach o temperaturze -20° do 60° C i wilgotności powietrza od 5% do 85%. Urządzenie może nie działać prawidłowo lub zostać permanentnie uszkodzone, jeśli przez dłuższy czas będzie pozostawało w pomieszczeniu o parametrach powietrza przekraczających podany zakres.

#### **e Czyszczenie i konserwacja:**

**OSTRZEŻENIE**

Nigdy nie należy stosować urządzeń czyszczących parą. Do czyszczenia i konserwacji urządzenia zakładać rękawice ochronne. Przed przystąpieniem do jakiejkolwiek czynności wiązanej z konserwacją urządzenia należy je odłączyć od zasilania elektrycznego. Do czyszczenia części z tworzyw sztucznych nie używać ostrych lub szorstkich środków czyszczących, takich jak spryskiwacze do szyb, środki czyszczące do szorowania, płyny łatwopalne, woski czyszczące, skoncentrowane detergenty, wybielacze lub środki czyszczące zawierające substancje ropopochodne. Nie używać papierowych ręczników, gąbek lub innych ostrych narzędzi do czyszczenia.

## $\bigwedge$

Podczas pracy urządzenia pod groźbą porażenia nie należy wkładać metalowych przedmiotów do obudowy lub na powierzchnię płytki sterującej.

# 2. OPIS URZĄDZENIA

System OPTI-ENER zaprojektowano i wykonano z myślą o zarządzaniu zużyciem energii elektrycznej. Zasada działania opiera się na pomiarach napięcia oraz natężenia prądu na poszczególnych fazach zasilania budynku z sieci energetycznej i źródła mocy (np. instalacji fotowoltaicznej). W ten sposób użytkownik ma kontrolę nad ilością energii produkowaną, oddawaną do sieci, pobieraną z sieci oraz zużywaną przez urządzenia domowe. OPTI-ENER umożliwia automatyczne włączanie i wyłączanie urządzeń elektrycznych: zgodnie z nadanymi priorytetami, przy uwzględnieniu wielkości nadwyżki energii wyprodukowanej przez źródło mocy i wysłanej do sieci.

#### $\textcircled{1}$ **UWAGA**

Dla zapewnienia pełnej funkcjonalności urządzenia i uzyskania dostępu do zarejestrowanych danych niezbędne jest podłączenie sterownika OPTI-ENER do internetu.

Opis diod LED przedstawiono w tabeli nr 1.

### **Parametry sterownika OPTI-ENER:**

- Zasilanie: 230V AC, 50 Hz
- Wymiary (szer/wys/głęb): 210x140x42 mm
- Warunki pracy:
	- Temperatura otoczenia: od -20° do 60°
	- Wilgotność: od 5% do 85% (bez kondensacji i/lub oblodzenia)
- Pobór mocy: <3W
- Stopień ochrony: IP 40

### **W skład zestawu wchodzi:**

- Sterownik OPTI-ENER
- Instrukcja obsługi
- Wiązka Opti-Ener LiYY
- Wspornik montażowy

### **Tab 1.** Opis diod LED

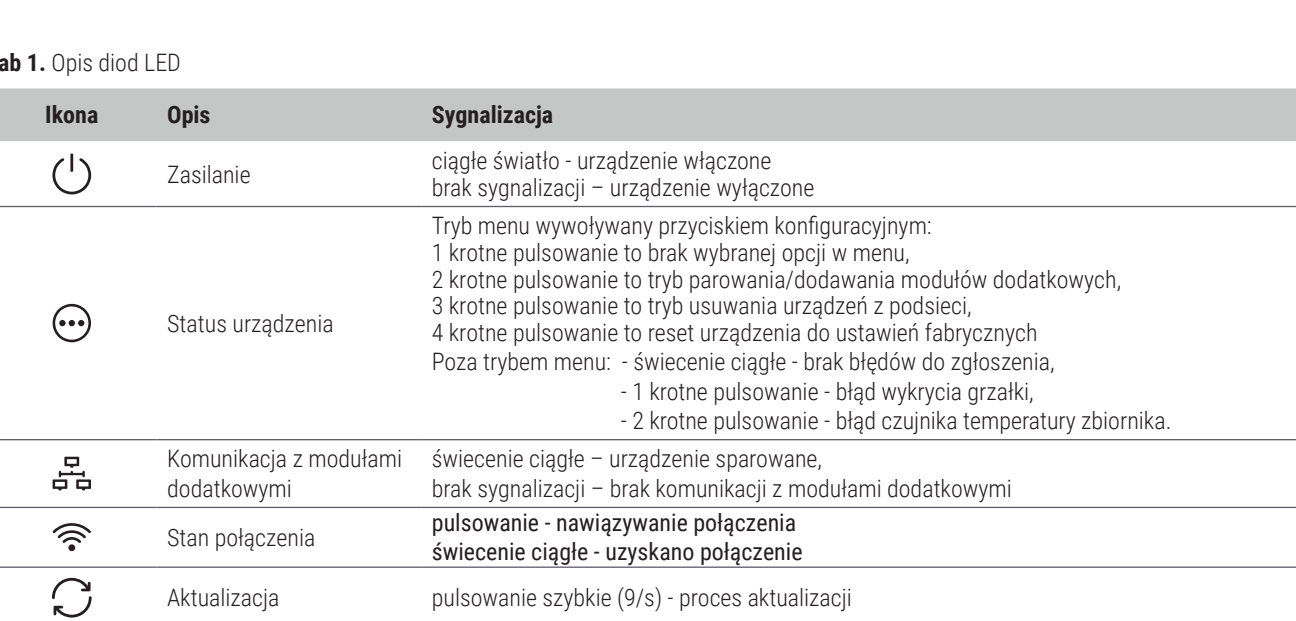

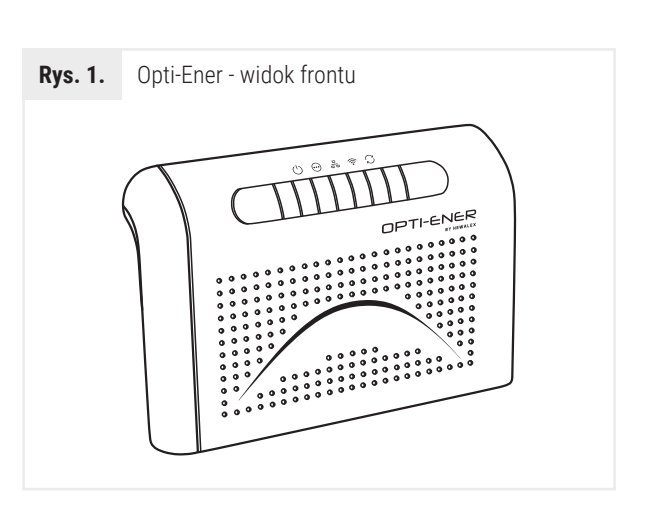

### 2.1. **Widok płytki i opis wejść**

OPTI-ENER posiada wejścia pomiarowe - napięcia i natężenia prądu, a także porty komunikacyjne magistrali RS485 w tym wyjście Modbus RTU. Urządzenie zostało również wyposażone w wejście na kartę pamięci SD oraz moduł Wi-Fi umożliwiający bezprzewodową łączność z domową siecią Internetu oraz złącze wtykowe SG Ready.

Umiejscowienie poszczególnych zacisków przedstawia rys. 2. Szczegółowe schematy podłączeń zamieszczono w rozdziale 3. Instalacja.

Na rys. 3 przedstawiono lokalizację przycisków konfiguracyjnych B1, B2, B3 umożliwiających obsługę urządzenia, oraz gniazdo 8P8C.

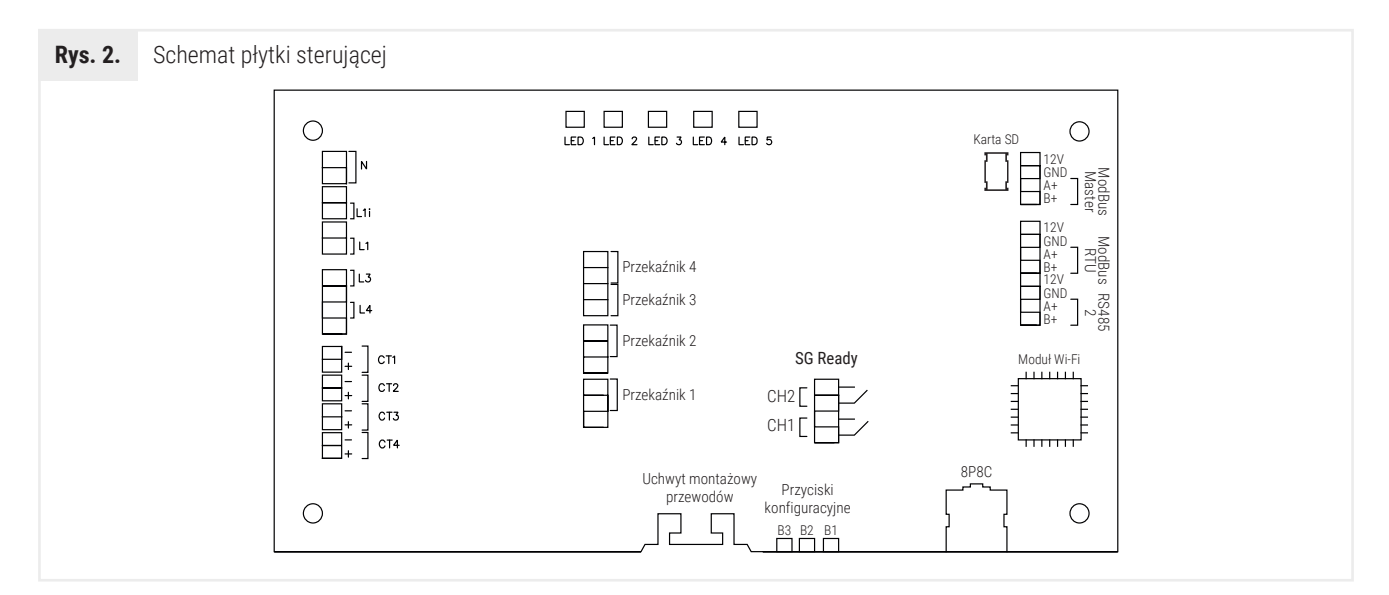

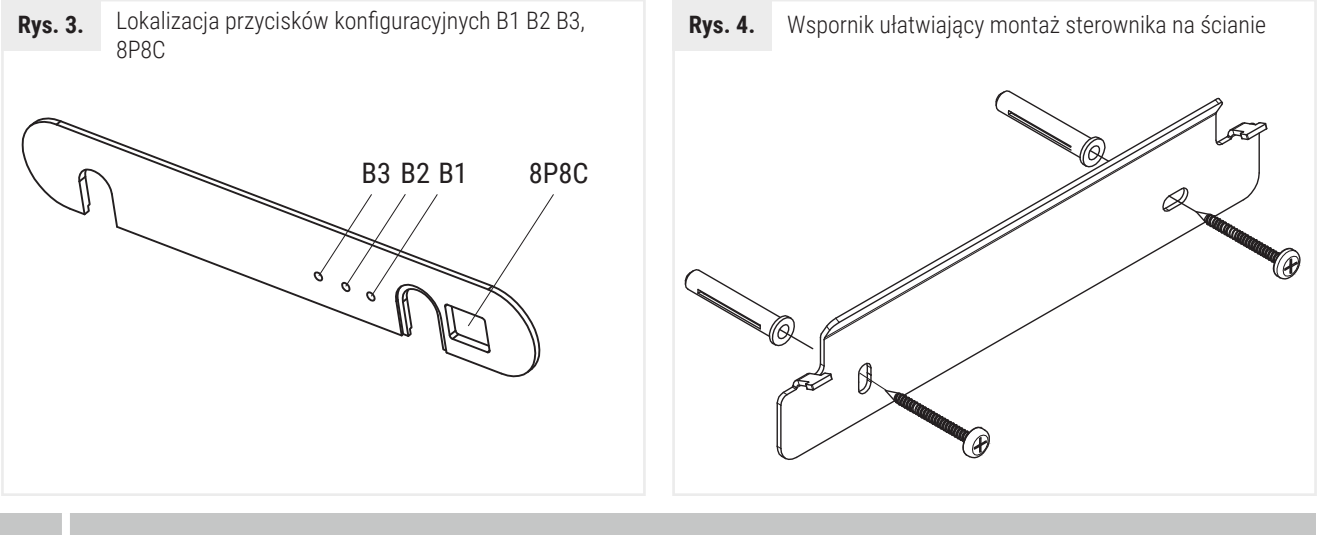

# 3. INSTALACJA

### 3.1. **Miejsce montażu**

Sterownik OPTI-ENER 2.0 jest przystosowany do montażu natynkowego. Do zamocowania Opti-Ener należy wykorzystać dedykowany wspornik mocujący przedstawiony na rys.4

OPTI-ENER powinien być zainstalowany w pobliżu rozdzielnicy głównej budynku. Dla montażu wewnątrz pomieszczeń zaleca się odstęp minimum 10 cm od przegród stałych. Z uwagi na stopień ochrony sterownika IP40 montaż na zewnątrz jest możliwy wyłącznie w obudowie odpornej na warunki atmosferyczne o stopniu ochrony IP65 lub wyższym.

Do prawidłowej pracy sterownika bezwzględnie wymagany jest dostęp do internetu - zasięg Wi-Fi (2.4 GHz) lub przewód sieciowy UTP minimum 5-tej kategorii zakończony złączem 8P8C.

### 3.2. **Podłączenie pomiaru natężenia prądu i napięcia**

OPTI-ENER fabrycznie został wyposażony w 12-żyłowy przewód o długości około 1 metra. Wiązkę należy podzielić na dwie części – pomiar napięcia oznaczony etykietami N; L1; L2 i L3 oraz pomiar natężenia prądu CT1; CT2; CT3 i CT4.

Sterownik OPTI-ENER za pomocą przekładników prądowych umożliwia pomiar wartości prądu oraz wyznaczenie kierunku jego przepływu. Podczas montażu należy zwrócić szczególną uwagę na prawidłowe założenie przekładnika na przewodzie fazowym. Błędny montaż spowoduje nieprawidłowe działanie OPTI-ENER.

Przekładnik prądowy należy założyć na przewód fazowy pomiędzy licznikiem energii elektrycznej a rozdziałem zasilania odbiorników w domowej instalacji elektrycznej. Pozwoli to na ujęcie sumarycznej ilości energii wysyłanej lub oddawanej do sieci. Na rys. 5-6 przedstawiono prawidłowy sposób i kierunek montażu przekładników prądowych.

Przy konieczności przedłużenia przewodów przekładnika należy wykonać połączenia lutowane lub użyć szybkozłączek. Połączenia należy wykonać z należytą starannością i zapewnić ochronę miejsca łączenia przed wpływem czynników obniżających jakość kontaktu elektrycznego. Z uwagi na zakłócenia nie należy prowadzić przewodów sygnałowych z przekładników wzdłuż przewodów wysokonapięciowych.

Pomiar napięcia i natężenia prądu dla danej fazy uwzględniają przesunięcie fazowe i są one ściśle powiązane. Podłączenie pomiaru napięcia (z fazy L1) a natężenia prądu (z fazy L2) dla tego samego kanału pomiarowego będzie skutkował błędnymi odczytami mocy i energii a w konsekwencji niewłaściwym działaniem OPTI-ENER. Na rys. 7 przedstawiono prawidłowy sposób wykonania podłączenia do sterownika.

Zgodnie ze schematem instrukcji (rys. 7) sprawdzamy miejsce gdzie powinien być zainstalowany układ pomiaru napięcia. Zaleca się aby układ pomiarowy sterownika OPTI-ENER podłączyć do osobnego rozłącznika lub wyłącznika nadprądowego w celu ułatwienia prac montażowych i serwisowych a także aby zabezpieczyć urządzenie. Połączenie układu należy wykonać przewodem miedzianym o średnicy minimum 0,5mm2.

Nie zaleca się montażu żył N;L1;L2;L3 pod zaciski aparatu elektrycznego, w którym podłączone są przewody o innym przekroju. Przed podłączeniem żył L1;L2;L3 wykonując pomiar napięcia międzyfazowego należy upewnić się, że zasilanie jest trójfazowe.

#### $\left( \mathbf{I} \right)$ **UWAGA**

Rozłącznik izolacyjny lub wyłącznik nadprądowy nie wchodzi w skład zestawu OPTI-ENER!

#### $\bigcirc$ **UWAGA**

Wartości mierzonych przez system OPTI-ENER parametrów nie uwzględniają okresu w którym instalacja nie była objęta monitoringiem. Tolerancja pomiarowa sterownika wynosi +/- 2,5%.

#### $\bigcap$ **UWAGA**

Należy upewnić się czy miejsce podłaczenia źródła mocy (np. instalacji fotowoltaicznej) do instalacji domowej znajduje się poniżej lokalizacji przekładników prądowych L1; L2; L3; tak aby te ujmowały sumaryczną ilość energii oddawanej/pobieranej.

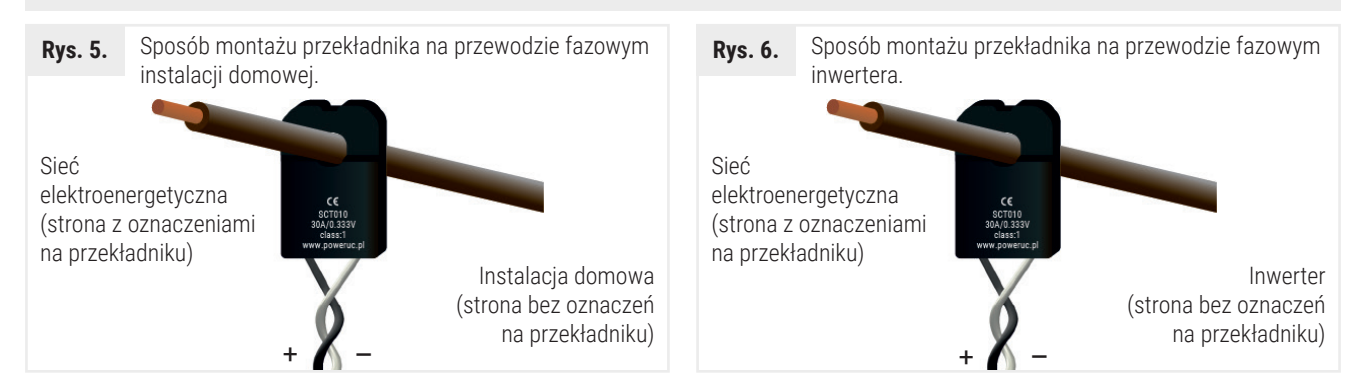

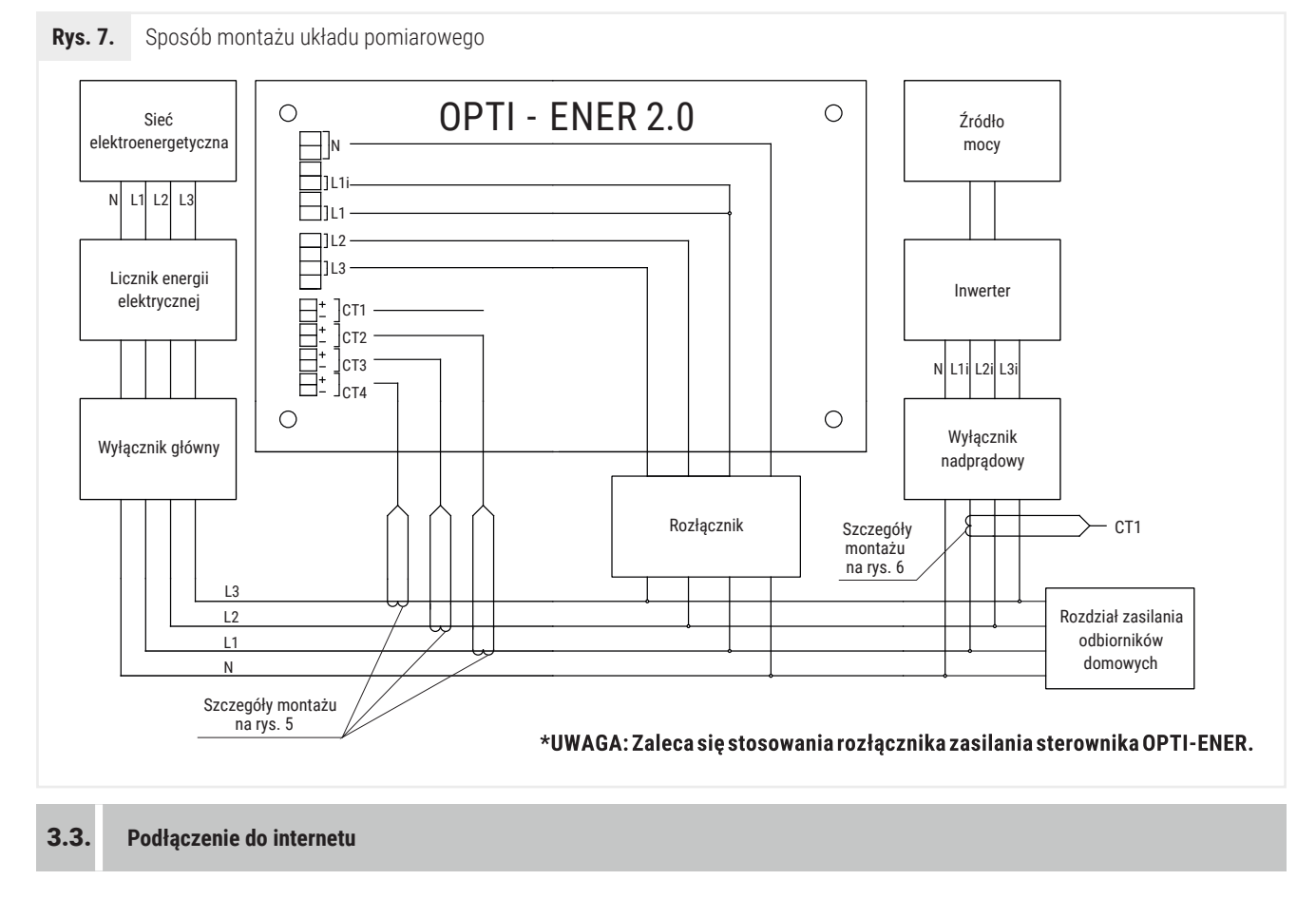

Sterownik OPTI-ENER można połączyć z Internetem za pomocą przewodu Ethernet zakończonego złączem 8P8C lub bezprzewodowo za pomocą sygnału Wi-Fi. Do konfiguracji sterownika Opti-Ener 2.0 wymagana jest aplikacja mobilna "Hewalex Wi-Fi" wydana przez firmę Hewalex. Aplikacja jest dostępna na systemach Android (+9.1) oraz iOS (+11.0).

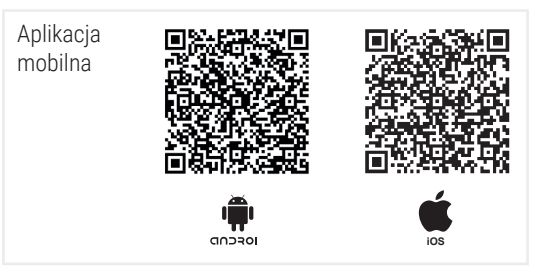

Główne kroki opisano poniżej.

- 1) Pobierz i zainstaluj aplikację.
- 2) Załóż konto użytkownika opcja dostępna w menu aplikacji.
- 3) Włącz zasilanie sterownika Opti-Ener (po włączeniu zasilania, urządzenie przez 5 minut będzie emitować własną sieć Wi-Fi).
- 4) Przejdź do Ustawień telefonu, wyszukaj sieć Wi-Fi sterownika Opti-Ener i się z nią połącz wpisując standardowe hasło "12345678".
- 5) Przejdź do aplikacji Hewalex Wi-Fi. Na liście urządzeń pokaże się nowe urządzenie Opti-Ener. Kliknij + znajdujący się obok nazwy urządzenia.
- 6) W dalszym kroku, wybierając opcję Sieć Wi-Fi należy przypisać docelową sieć z dostępem do Internetu wpisując nazwę sieci, wprowadzając hasło i zatwierdzając wybór.
- 7) Opti-Ener nawiąże połączenie z domową siecią Wi-Fi jednocześnie zrywając połączenie lokalne.
- 8) Kolejno, należy powrócić do Ustawień telefonu i połączyć się z siecią przypisaną do sterownika Opti-Ener.
- 9) Wracamy do aplikacji Hewalex Wi-Fi, ponownie klikamy nazwę sterownika Opti-Ener, wybieramy opcję Zdalny dostęp, zatwierdzamy wymaganą zgodę i kończymy proces konfiguracji urządzenia.

Korzystając z połączenia przewodowego, należy pominąć kroki 3,4,5,6.

#### $\bigcap$ **UWAGA**

Podczas połączenia Wi-Fi należy pamiętać o wyłączeniu Danych pakietowych.

Po prawidłowym wykonaniu powyższych kroków sterownik zostanie przypisany do konta użytkownika a jego praca będzie możliwa do monitorowania z poziomu platformy Ekontrol zarówno w wersji przeglądarkowej jak i mobilnej.

### 3.4. **Podłączenie modułu OPTI-TEMP**

OPTI-TEMP umożliwia płynne sterowanie mocą grzałki elektrycznej o mocy do 2 kW. Regulacja oparta jest na wykorzystaniu chwilowej nadwyżki mocy produkowanej przez instalację fotowoltaiczną ponad zużycie wynikające z bieżącego zapotrzebowania. Tym samy możemy ograniczyć nadwyżki energii oddawanej do sieci, utrzymując bilans mocy oddawanej i pobieranej na zerowym poziomie. Schemat podłączenia modułu OPTI TEMP przedstawiono na rys. 8. Więcej informacji w instrukcji dostarczonej wraz z modułem OPTITEMP.

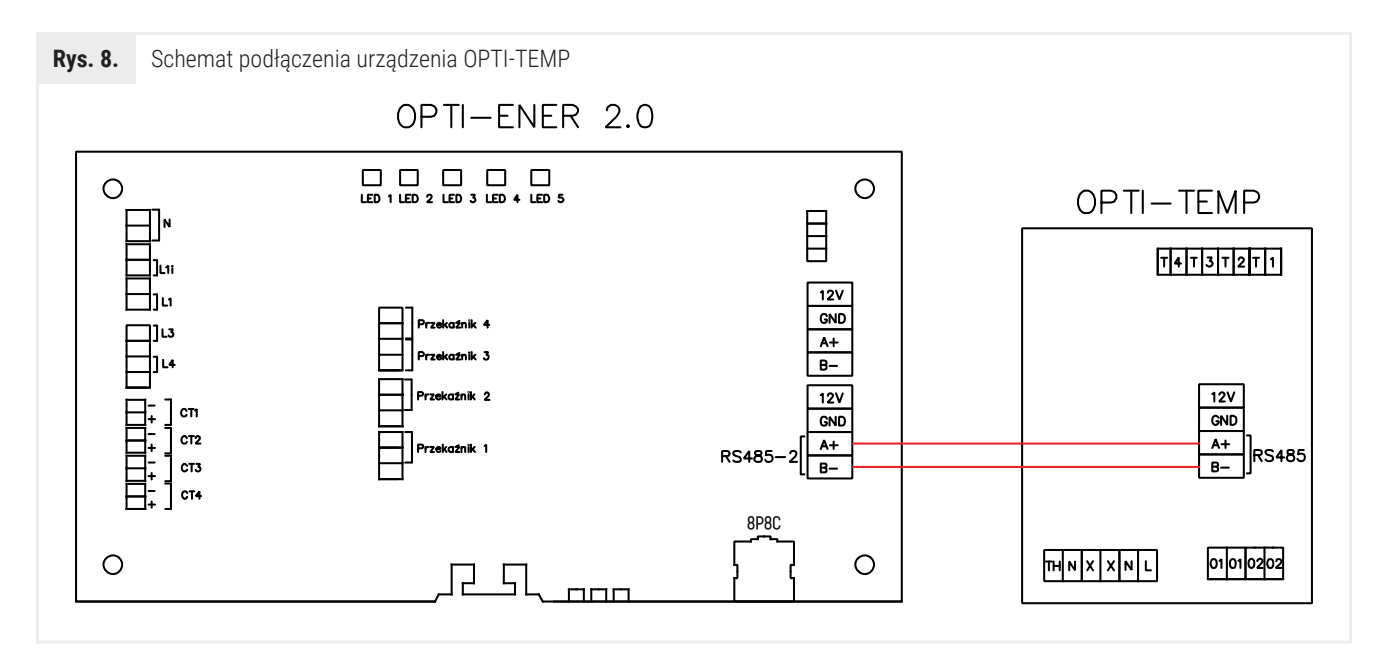

### 3.5. **Podłączenie inwertera**

Sterownik OPTI-ENER umożliwia zdalny odczyt parametrów mierzonych przez inwerter. Dodatkowo w przypadku konieczności płynnegoograniczanie mocy wytwarzanej przez instalację fotowoltaiczną możemy utrzymać zaprogramowany próg energii odprowadzanej do sieci np. posiadając instalację fotowoltaiczną o mocy 20kW po zaprogramowaniu maksymalnego poziomu mocy oddawanej do sieci na 10kW próg ten nie zostanie przekroczony. Funkcjonalność może być szczególnie użyteczna w obiektach, które nie mogą wysyłać nadwyżek energii do sieci elektroenergetycznej. Schemat podłączenia przedstawiono na rys. 9.

Prawidłowa komunikacja z inwerterem jest sygnalizowana ciągłym światłem diody LED

#### $\bigcirc$ **UWAGA**

OPTI-ENER współpracuje wyłącznie z inwerterem SOLIS (Ginlong), do podłączenia jest wymagany zakup wtyczki komunikacyjnej.

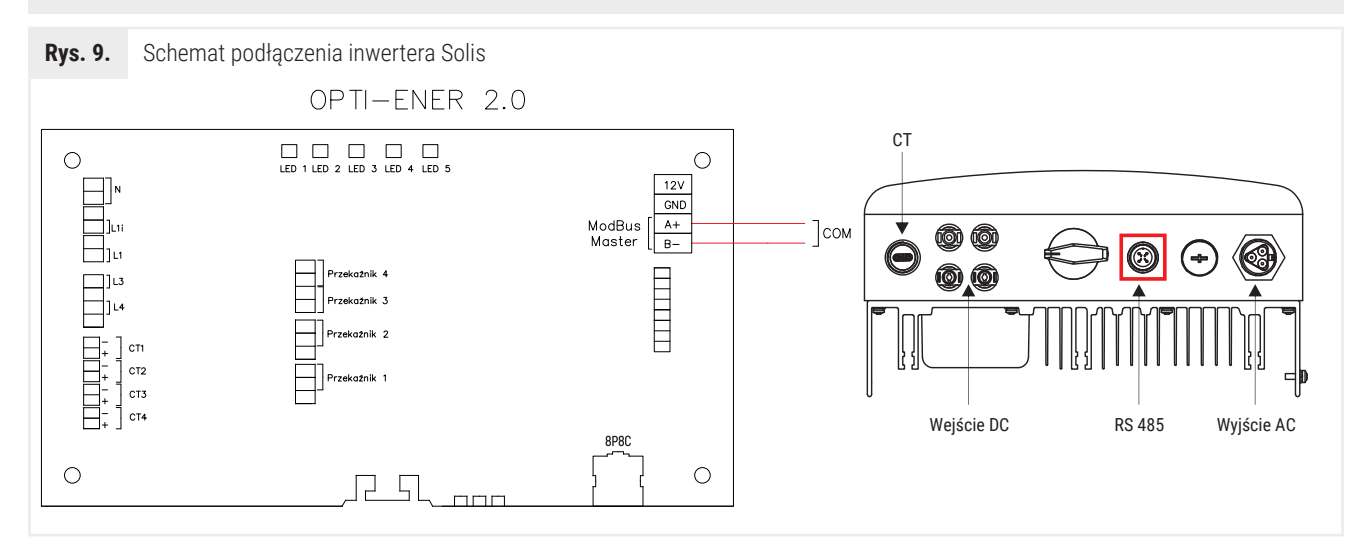

Dostępne są następujące tryby pracy ogranicznika mocy:

- A wyłączony, brak działania ogranicznika mocy
- B ograniczanie mocy inwertera do najmniej obciążonej fazy dla inwertera 1-fazowego
- C ograniczenie mocy inwertera do poziomu wynikającego z bilansowania mocy dla faz L1, L2, L3
- D ograniczanie mocy inwertera do najmniej obciążonej fazy dla inwertera 3-fazowego
- E ograniczenie mocy instalacji od aktualnego napięcia

Ogranicznik mocy dotyczy wyłącznie nadwyżki mocy, która może wystąpić po włączeniu wszystkich obwodów OPTI-ENER i OPTI-TEMP. Ograniczanie mocy instalacji fotowoltaicznej dostępne jest wyłącznie z inwerterami typu SOLIS.

### 3.6. **Przyciski operacyjne OPTI-ENER**

Sterownik OPTI-ENER został wyposażony w trzy przyciski B1; B2; B3 znajdujące się w dolnej części obudowy. Podczas pracy sterownika OPTI-ENER dioda LED " " pulsuje 1-krotnie. Dodatkowo dioda LED " " oznaczająca połączenie z modułem OPTITEMP świeci w sposób ciągły. Konfiguracja funkcji możliwych do wywołania przyciskami B1; B2; B3 oraz niestandardowa sygnalizacja diod została umieszczona w Tab. 2.

Opcje : Restart sterownika, usuwanie urządzeń z podsieci, przywrócenie ustawień fabrycznych oraz usuwanie Wi-Fi z pamięci dostępne do 3 minut po załączeniu zasilania sterownika Opti-Ener.

### **Tab 2.** Opis przycisków

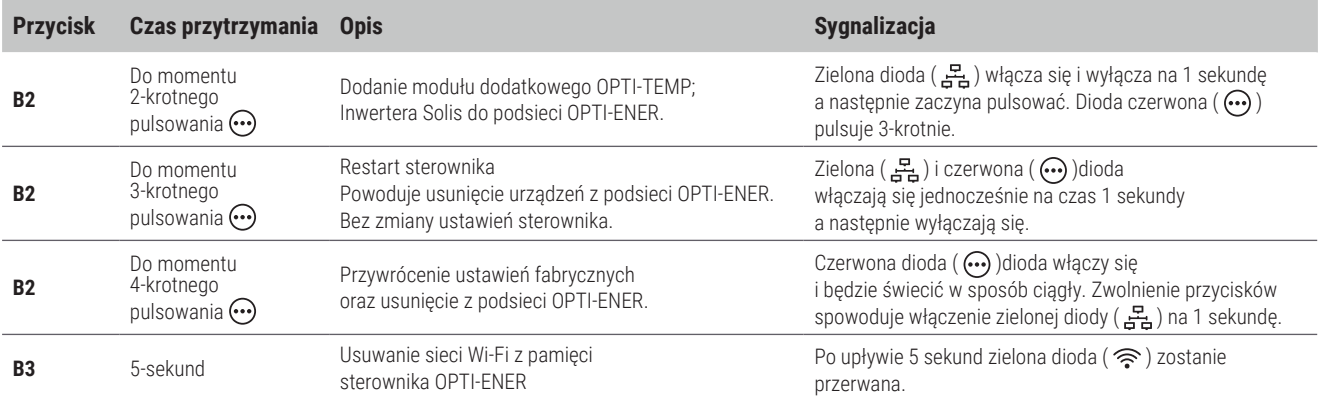

# 4. STEROWANIE ZASILANIEM URZĄDZEŃ ELEKTRYCZNYCH

### 4.1. **Beznapięciowe styki zwierne**

OPTI-ENER posiada cztery beznapięciowe wyjścia przekaźnikowe pozwalające na sterowanie w sposób niezależny czterema obwodami z osobnymi programami czasowymi i nastawami.

Sterowanie urządzeniami może być realizowane poprzez:

- bezpośrednie podłączenie odbiorników pod styki sterownika \*
- podłączenie nadajnika radiowego systemu OPTI-HOME (szczegóły uruchomienia i obsługi zawarte są w instrukcji dostarczonej wraz z urządzeniem).

Schematy przykładowych połączeń przedstawiono na rys. 10.

### **UWAGA\***

Bezpośrednie podłączanie zasilania urządzenia o prądzie maksymalnym przekraczającym 5A dla przekaźnika 1,2 oraz 8A dla przekaźnika 3,4 ze styku zwiernego przekaźnika jest zabronione i grozi uszkodzeniem płytki.

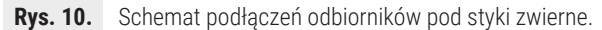

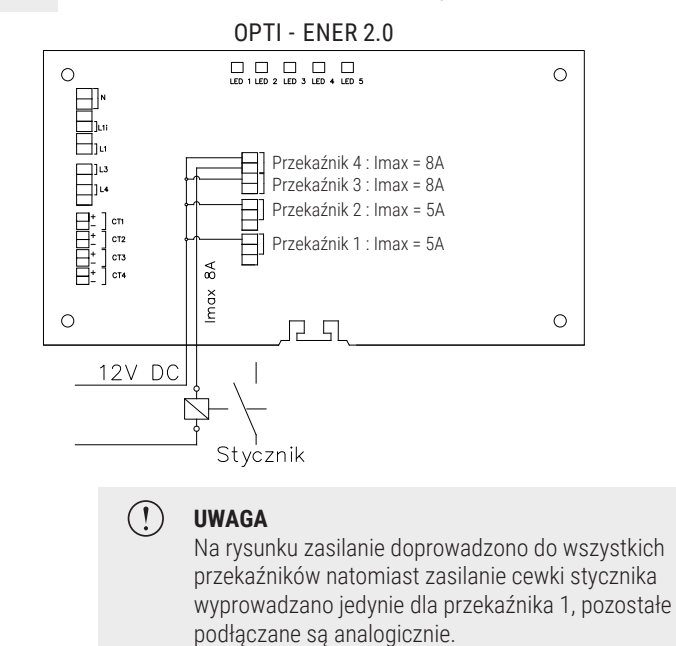

### 4.2. **SG Ready**

Sterownik Opti-Ener został wyposażony w specjalne złącze umożliwiające integrację z inteligentną siecią energetyczną (ang. Smart Grid - SG). Funkcjonalność SG Ready odnosi się do działania algorytmu sterowania obwodami sterownika Opti-Ener.

Współpraca urządzenia z inteligentną siecią może odbywać się zgodnie z czterema trybami pracy, których opis przedstawiono poniżej.

1) Tryb blokady 1:0

*Brak zezwolenia na działanie obwodów Opti-Ener + Opti-Temp.*

- 2) Tryb normalny 0:0 *Stan jałowy. Nie wpływa na zmiany w sterowaniu obwodami Opti-Ener.*
- 3) Tryb podwyższony 0:1 *Wymusza załączenie dwóch obwodów o najwyższym priorytecie.*
- 4) Tryb podwyższony i wymuszający włączenie 1:1 *Wymusza załączenie obwodów 1E,2E,3E,4E + 1T,2T oraz grzałki (gdzie grzałka pracuje 0/1 do momentu osiągnięcia max temp).*

*Od momentu otrzymania sygnału wyłączenia obwód pozostaje załączony zgodnie z nastawą parametru "Minimalny czas załączenia".*

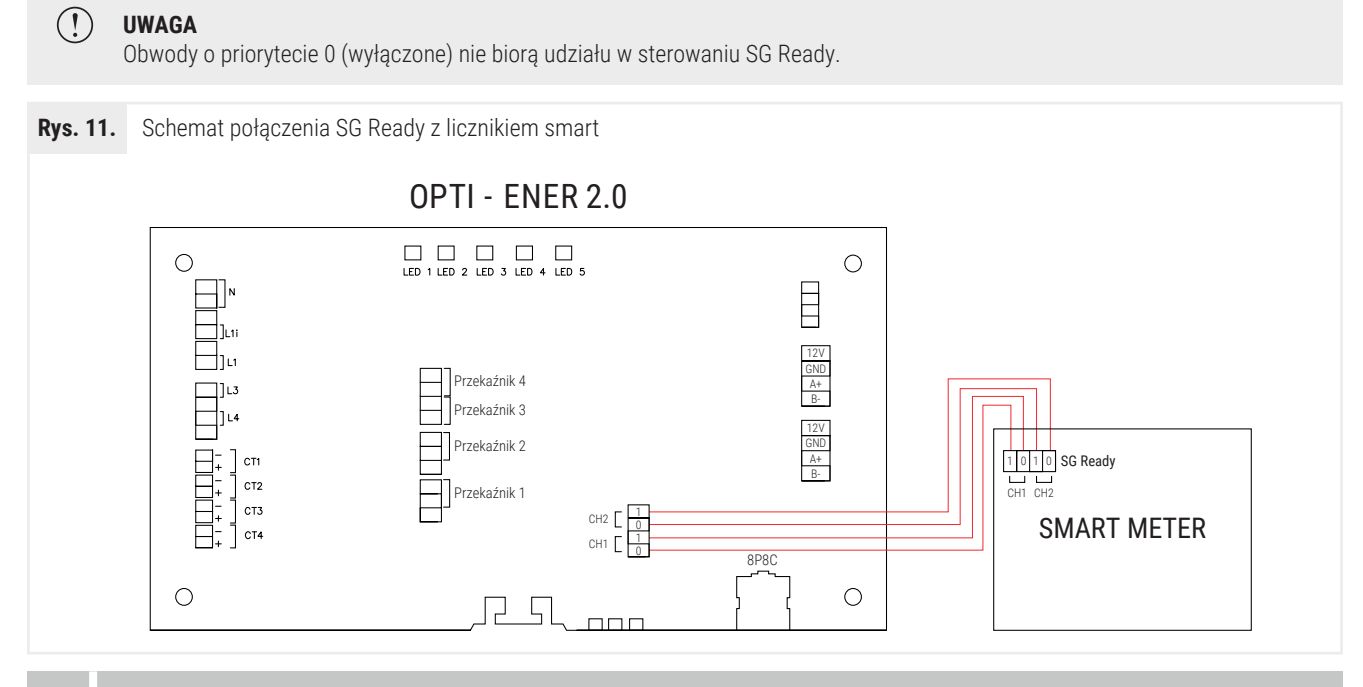

## 5. KONFIGURACJA KONTA

### 5.1. **Ustawienia - instalator**

Po poprawnym zamontowaniu sterownika Opti-Ener należy podjąć następujące kroki:

- **1)** Pobrać i zainstalować aplikację Hewalex Wi-Fi.
- **2)** Założyć konto użytkownika. Skonfigurować sieć Wi-Fi zgodnie z instrukcją aplikacji lub podłączyć przewód Ethernetowy 8P8C i powiązać urządzenie z kontem użytkownika (zdalny dostęp).
- **3)** Z poziomu platformy Ekontrol należy otworzyć okno instalator.
- **4)** Rozwinąć i uzupełnić wstążkę Ogólne wybór sposoby bilansowania energii, tryb pracy, moc oddawana do sieci, źródło mocy, typ przekładnika, nominalna moc źródła mocy.
- **5)** Rozwinąć i uzupełnić wstążkę Sterowanie obwodami Opti-Ener oraz Sterowanie obwodami Opti-Temp (opcjonalnie). Do poprawnych ustawień sterowania każdego obwodu należy wypełnić następujące pola:
	- Wybór fazy zadeklarowanie kolejności włączania obwodów (opcja dostępna dla trybu pracy B)

## )(Hewalex

- Priorytet zadeklarowanie kolejności włączenia obwodów
- Próg nadwyżki mocy zadeklarowanie wartości nadwyżki mocy, która włączy obwód (urządzenie)
- Czas opóźnienia załączenia zadeklarowanie okresu przez jaki muszą utrzymywać się nadwyżki mocy aby włączyć obwód (urządzenie)
- Czas załączenia zadeklarowanie minimalnego czasu przez jaki obwód (urządzenie) ma pozostać włączony.
- 6) Rozwinąć i uzupełnić wstążkę Aplikacja mobilna wybór liczników podręcznych aplikacji.
- 7) Rozwinąć i uzupełnić wstążkę Koszty energii sposób rozliczania energii, cena zakupu energii
- 8) Rozwinąć i uzupełnić wstążkę Inwestycja koszt instalacji wymagany do określenia czasu zwrotu inwestycji.

Szczegółowy opis każdego parametru jest dostępny do wywołania po kliknięciu przycisku informacji " $\Box$ ". Ich znaczenie w kontekście poprawności systemu oznaczono kolorami:

- Czerwony opis nastawy związanej z wyborem algorytmu sterowania, przeznaczonej do edycji wyłącznie przez instalatora,
- Żółty opis nastawy związanej z wyborem algorytmu sterowania, przeznaczona do edycji głównie przez instalatora,
- Zielony opis nastawy przeznaczonej do edycji przez użytkownika.

#### $5.2.$ **Ustawienia - użytkownik**

Okno Użytkownik służy do zmian użytkownika, gdzie znajdziemy program czasowy oraz sterowanie ręczne. Jest to miejsce gdzie znajdziemy maksymalnie dwie wstążki - Sterowanie obwodami Opti-Ener oraz dla posiadaczy modułu dodatkowego wstążka Sterowanie Opti-Temp, której opis znajduje się w instrukcji urządzenia.

- **1)** Sterowanie ręczne włączanie/wyłączanie obwodu (urządzeń).
- **2)** Program czasowy ustawienie programu, który włączy obwód (urządzenie) niezależnie od pozostałych ustawień.

Szczegółowy opis każdego parametru jest dostępny do wywołania po kliknięciu przycisku informacji "(1)".

# 6. ROZWIĄZYWANIE PROBLEMÓW

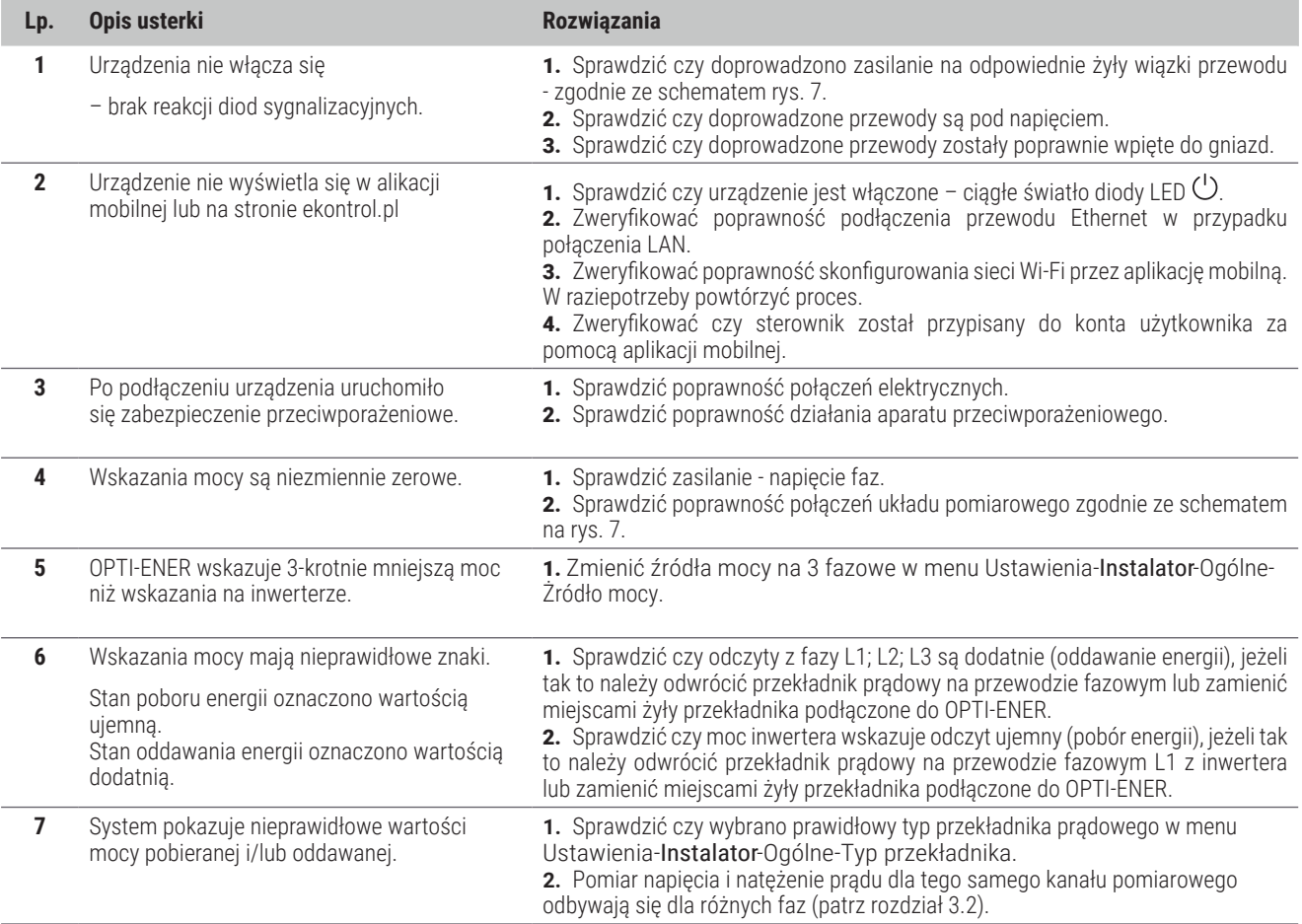

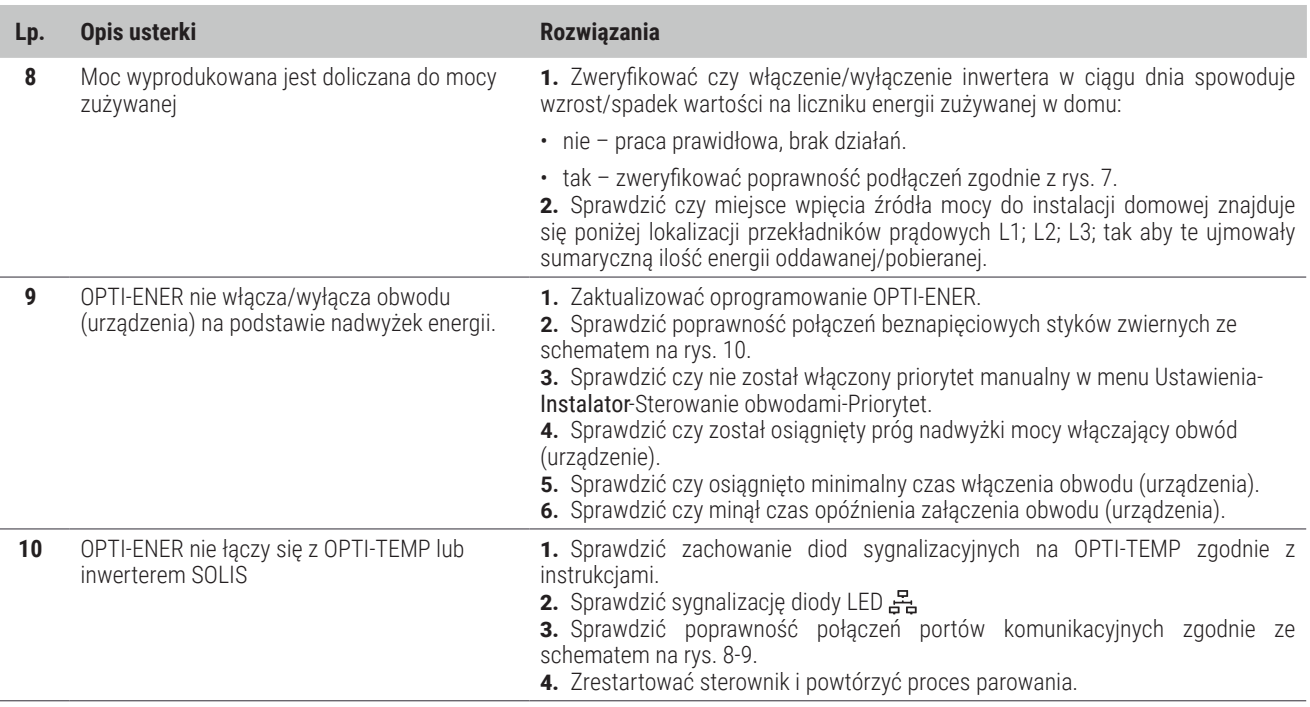

# 7. INFORMACJA DOTYCZĄCA OZNACZANIA I ZBIERANIA ZUŻYTEGO SPRZĘTU ELEKTRONICZNEGO

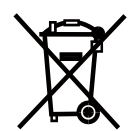

Symbol umieszczony na produkcie lub na jego opakowaniu wskazuje na selektywną zbiórkę zużytego sprzętu elektrycznego i elektronicznego. Oznacza to, że produkt ten nie powinien być wyrzucany razem z innymi odpadami domowymi. Właściwe usuwanie starych i zużytych urządzeń elektrycznych i elektronicznych pomoże uniknąć potencjalnie niekorzystnych skutków dla środowiska i zdrowia ludzi.

**UWAGA!**

Obowiązek selektywnego zbierania zużytego sprzętu spoczywa na użytkowniku, który powinien oddać go zbierającemu zużyty sprzęt.

- Niniejszy sprzęt nie jest przeznaczony do użytkowania przez osoby (w tym dzieci) o ograniczonej zdolności fizycznej, czuciowej lub psychicznej, lub osoby nie mające doświadczenia lub znajomości sprzętu, chyba że odbywa się to pod nadzorem lub zgodnie z instrukcją użytkowania sprzętu, przekazanej przez osoby odpowiadające za ich bezpieczeństwo. Należy zwracać uwagę na dzieci aby nie bawiły się sprzętem.
- Jeżeli przewód zasilający nie odłączalny ulegnie uszkodzeniu, to powinien on być wymieniony u wytwórcy lub w specjalistycznym zakładzie naprawczym albo przez wykwalifikowaną osobę w celu uniknięcia zagrożenia.